## Cabcameraupdate der Class68 von DTG

**Dies ist ein Führerstandsupdate der Baureihe 68 von DTG.** 

**Es setzt die Perspektive im Führerstand ein Stück zurück.** 

**Es darf nirgendswo ohne meine Erlaubnis veröffentlicht oder weitergegeben werden.** 

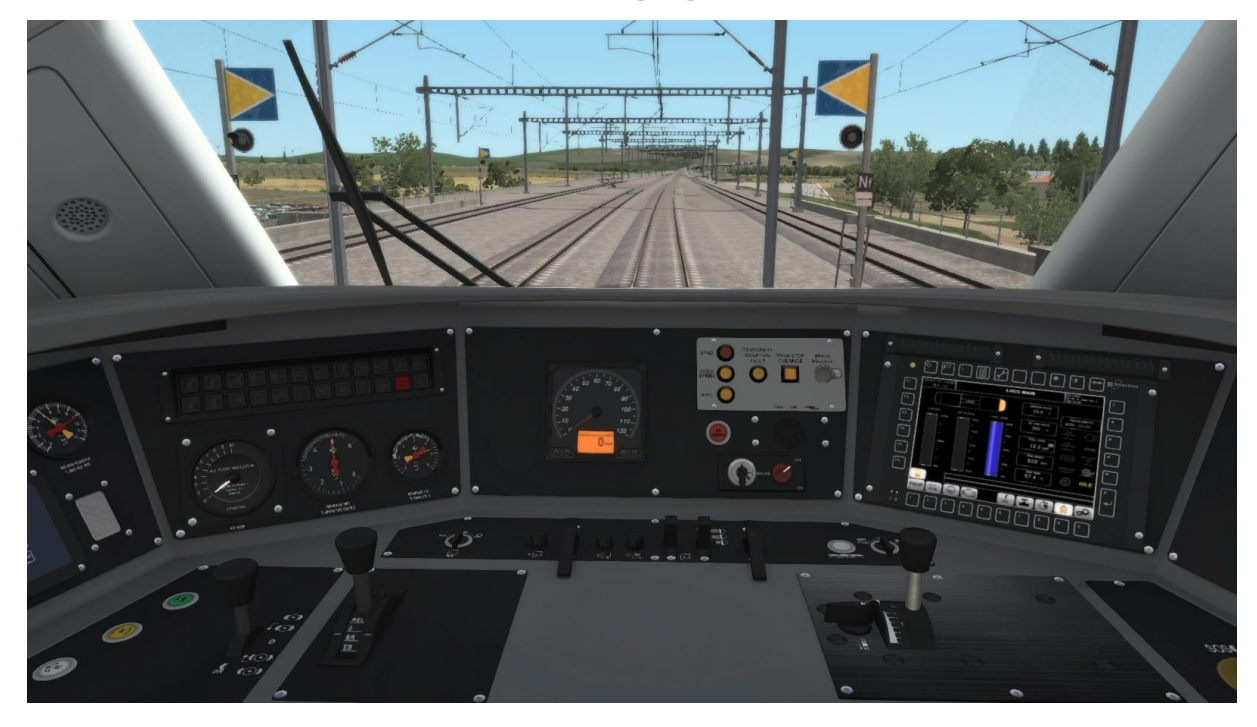

## **Viel Spaß wünscht RE4828 Installation:**

**- Gehe in den RailWorks Hauptordner und öffne das Utilities.exe-Programm. - Klicke auf den Button "Packet-Manager" und dann auf den Button "Install" . - Nun öffnet sich ein Fenster (Desktop) wähle nun die RWP-Datei**  - Wähle die gewünschte RWP aus und klicke anschließend auf "Öffnen". **- Jetzt schließt sich das Desktop-Fenster und ein grüner Ladebalken erscheint in dem Utilities.exe-Programm. Warte, bis dieser grüne Balken endgültig verschwunden ist. - Nun kannst du das Utilities.exe- Programm schließen.** 

**- Starte jetzt deinen Train Simulator und leere den Cache.**